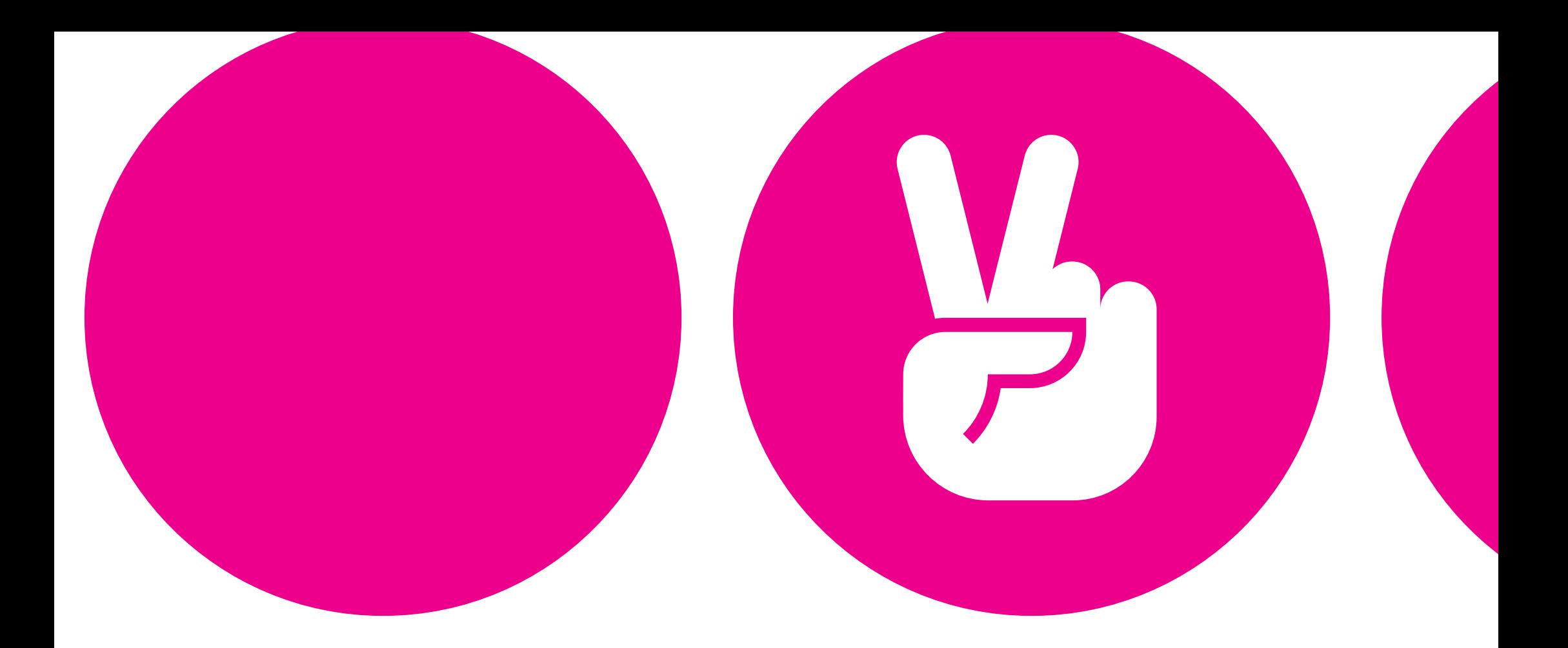

# **Справочник абонента**

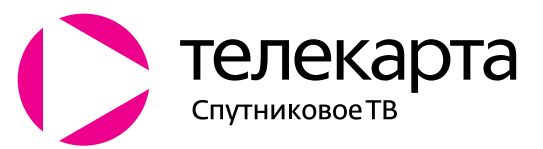

**8 800 100**•**104**•**7** www.telekarta.tv

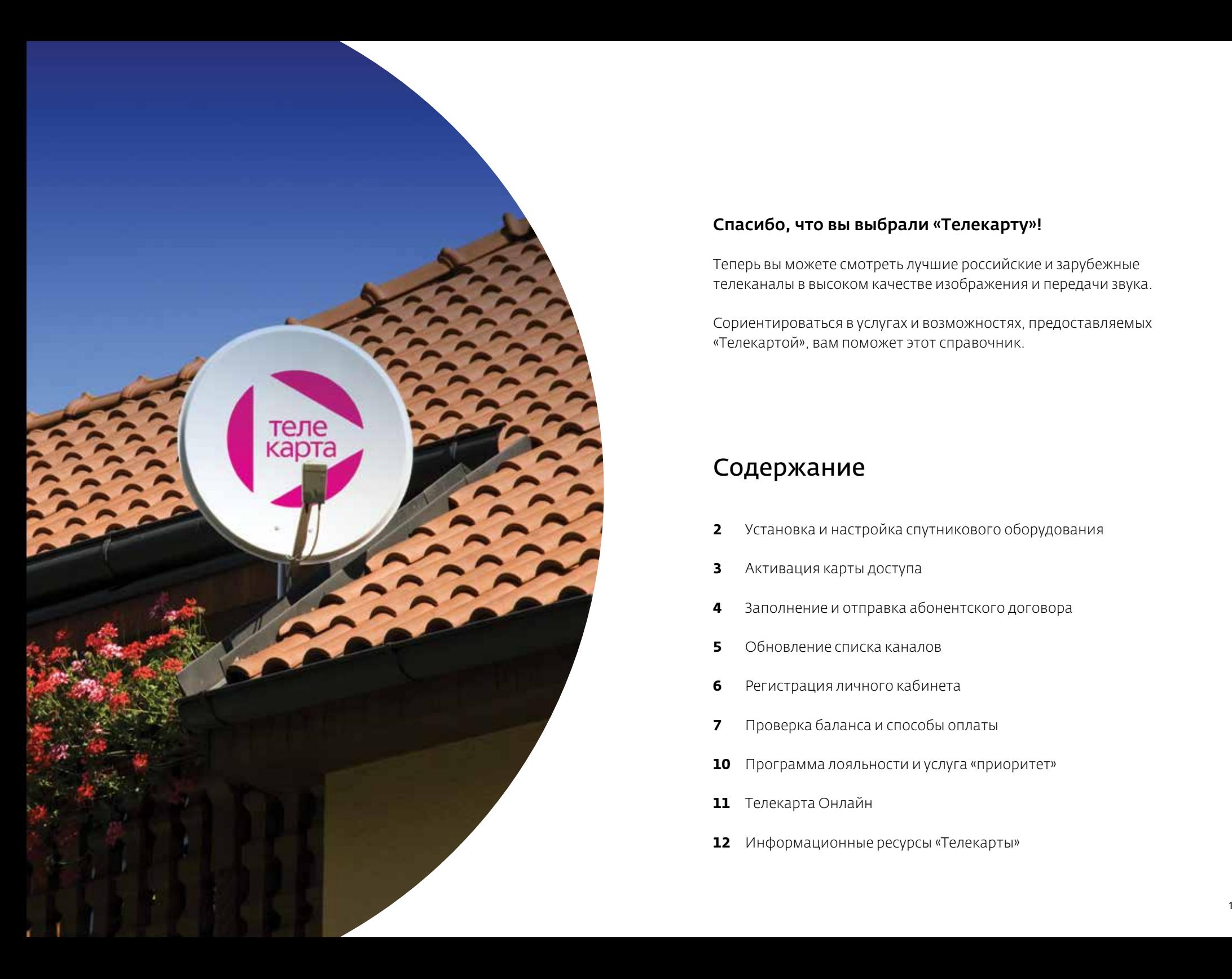

### Спасибо, что вы выбрали «Телекарту»!

Теперь вы можете смотреть лучшие российские и зарубежные телеканалы в высоком качестве изображения и передачи звука.

Сориентироваться в услугах и возможностях, предоставляемых «Телекартой», вам поможет этот справочник.

### Содержание

- Установка и настройка спутникового оборудования
- Активация карты доступа
- Заполнение и отправка абонентского договора
- Обновление списка каналов
- Регистрация личного кабинета
- Проверка баланса и способы оплаты
- Программа лояльности и услуга «приоритет»
- Телекарта Онлайн
- Информационные ресурсы «Телекарты»

# УСТАНОВКА И НАСТРОЙКА СПУТНИКОВОГО ОБОРУДОВАНИЯ

Вы держите в руках Справочник абонента Спутникового ТВ «Телекарта», а это значит, что Вы уже распаковали комплект оборудования для его установки.

В комплекте спутникового ТВ «Телекарта» вы найдете:

- Спутниковую антенну с конвертером оборудование, которое позволит принимать ТВ-сигнал с нашего спутника.
- Приемник (он же ресивер) оборудование, которое поможет ретранслировать сигнал с нашего спутника на ваш телевизор. Приемник имеет множество полезных функций, например, позволяет вам расставить каналы в удобном для вас порядке, изучать программу передач и видеть, какие передачи идут на других каналах.

#### *Пожалуйста, подробнее изучите инструкцию к вашему приемнику.*

• Карта условного доступа - эта пластиковая карта, которая расшифровывает кодированный ТВ-сигнал с нашего спутника, чтобы вы могли смотреть каналы, доступные вам в рамках выбранного пакета.

### *Номер карты доступа является номером вашего абонентского договора, основанием для оплаты и подключения наших услуг.*

Рекомендуем вам записать номер карты в память мобильного телефона или разместить на видном месте.

- Инструкция к приемнику
- Гарантийный талон к приемнику
- Абонентский договор

Процесс установки и настройки оборудования состоит из трех основных шагов:

Шаг 1: Установка и настройка антенны. Шаг 2: Установка приемника и подключение к нему антенны.

### Шаг 3: Настройка приемника.

Се**тевой поиск Вкл.** 

При настройке приемника используйте следующие параметры:

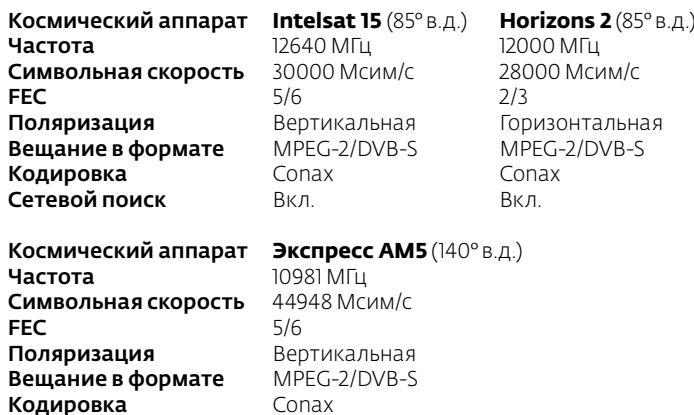

Подробная инструкция по установке и настройке спутникового оборудования доступна на нашем сайте www.telekarta.tv в разделе «Как подключиться?».

Обращаем ваше внимание, что установка и настройка спутникового оборудования, особенно антенны, требует не столько особых навыков и умений, сколько опыта работы на высоте. Поэтому мы рекомендуем вам обратиться к профессиональному мастеру-установщику. Получить контакты мастера в вашем городе можно в службе поддержки абонентов по бесплатному номеру 8 (800) 100-104-7 или на сайте www.telekarta.tv в разделе «Где купить?».

# АКТИВАЦИЯ КАРТЫ ДОСТУПА

Для начала просмотра Спутникового ТВ «Телекарта» после проведения установки и настройки оборудования необходимо активировать карту доступа.

Поместите карту доступа в слот приемника, включите его и выберете для себя наиболее удобный способ активации:

Вариант 1: Позвоните по круглосуточному номеру 8 (800) 100•104•7 и сообщите оператору, что желаете активировать карту и далее следуйте его инструкциям. Обратите внимание, что номер карты доступа должен быть у вас под рукой. Звонок бесплатный по всей России.

Вариант 2: Зайдите на наш сайт www.telekarta.tv в раздел «Как подключиться?» и заполните анкету (полный адрес ссылки: http://act.telekarta.tv). Далее следуйте инструкции.

После активации карты доступа вы получите приветственные бонусы по программе лояльности «Телекарта Бонус», которые вы сможете потратить на оплату дополнительных пакетов с тематическими телеканалами.

Узнайте количество своих бонусов и подключите на них дополнительные пакеты в Личном кабинете или по номеру 8 (800) 100•104•7.

# ЗАПОЛНЕНИЕ И ОТПРАВКА АБОНЕНТСКОГО ДОГОВОРА

Чтобы в полной мере пользоваться услугами «Телекарты», вам необходимо заполнить абонентский договор. Подписанный договор даёт вам возможность участвовать во всех акциях и гарантирует предоставление услуг спутникового ТВ.

В комплекте оборудования вы найдете два бланка абонентского договора с ООО «Телекарта» и ООО «Орион Экспресс» в двух экземплярах.

- Абонентский договор с ООО «Телекарта» заполняется абонентами, подключившимися на пакет «Стандарт»/«Стандарт Восток» или «Лёгкий»/ «Лёгкий Восток».
- Абонентский договор с ООО «Орион Экспресс» заполняется абонентами, подключившимися на пакет «Безлимитный»/«Безлимитный Восток HD».

Пожалуйста, заполните бланк договора с ООО «Телекарта» или ООО «Орион Экспресс» в соответствии с подключенным базовым пакетом. В абонентском договоре заполняются следующие данные:

- Номер абонентского договора
- (совпадает с номером, указанным на карте доступа)
- Фамилия, имя, отчество
- Паспортные данные
- Адрес установки оборудования
- Адрес прописки (адрес фактического места проживания). Поле не заполняется при совпадении с адресом установкиоборудования
- Дата заключения договора (совпадает с датой активации карты доступа)
- Телефон и e-mail (одно из полей контактной информации обязательно для заполнения)
- Личная подпись

Один заполненный экземпляр вы сохраняете у себя. Второй заполненный экземпляр вы направляете на почтовый адрес, указанный в верхней части договора.

ООО «Телекарта»: 123181, г. Москва, а/я 18

ООО «Орион Экспресс»: 123181, г. Москва, а/я 6

Экземпляр договора необходимо отправить в течение 14 календарных дней после активации карты доступа.

Вы также можете передать второй экземпляр договора вашему мастеру-установщику.

Внимание! При отсутствии абонентского договора «Телекарта» имеет право приостановить оказание услуг.

# ОБНОВЛЕНИЕ СПИСКА КАНАЛОВ

Мы стараемся создавать для вас самое интересное Спутниковое ТВ, поэтому мы регулярно добавляем новые телеканалы. Чтобы сделать эти каналы доступными, вам необходимо их обновлять. Каналы обновляются при сбросе настроек приемника до заводских. Для этого нужно:

Шаг 1: Зайти в Главное меню приемника Шаг 2: Выбрать раздел Настройки (Установка или Информация) Шаг 3: Выделить пункт Заводские настройки (Настройки по умолчанию) и нажать кнопку «ОК»

О появлении новых каналов мы рассказываем на Инфоканале и на нашем сайте www.telekarta.tv.

## РЕГИСТРАЦИЯ ЛИЧНОГО КАБИНЕТА

Подключайте пакеты телеканалов Спутникового ТВ «Телекарта» быстро и удобно с помощью Личного кабинета.

Зарегистрировать Личный кабинет вы можете на главной странице сайта www.telekarta.tv или скачать приложение «Телекарта. Личный кабинет» на свой мобильный телефон в AppStore или GooglePlay.

В Личном кабинете у вас есть возможность подключать базовые и дополнительные пакеты, управлять счетом, копить и тратить бонусы, оплачивать услуги, знакомиться с интересными акциями и предложениями, подобранными специально для вас.

Базовые пакеты – это основные пакеты телеканалов, включающие в себя общедоступные (общероссийские) каналы, а также подборка тематических каналов на любой вкус: кино, путешествия, образование, познание мира, развлекательные каналы и т.д.

Дополнительные пакеты – это пакеты телеканалов, собранных по определенной тематике. Если вам не хватает любимого канала, или вы увлекаетесь чем-то, что не освещается в доступных вам каналах базового пакета – вы можете подключить дополнительные пакеты, которые интересны лично вам.

Важно: дополнительные пакеты доступны только при наличии действующей подписки на базовые пакеты.

Актуальный список базовых и дополнительных пакетов предоставлен на сайте www.telekarta.tv.

### Как подключить пакеты?

Для подключения базового или дополнительного пакета на вашем счету должно быть достаточно денежных средств для оплаты подписки минимум на один месяц.

Дополнительные пакеты также можно оплачивать бонусами, которые начисляются вам в рамках программы «Телекарта Бонус». Подключить дополнительный или поменять свой базовый пакет вы можете, воспользовавшись одним из следующих способов:

Вариант 1: в мобильном приложении «Телекарта. Личный кабинет». Скачайте мобильное приложение бесплатно в AppStore или GooglePlay.

Вариант 2: позвоните по круглосуточному номеру 8 (800) 100•104•7 и сообщите оператору, какой пакет вы хотите подключить/сменить. Номер карты доступа должен быть у вас под рукой. Звонок бесплатный по всей России.

Вариант 3: оставьте заявку на сайте www.telekarta.tv.

### ПРОВЕРКА БАЛАНСА И СПОСОБЫ ОПЛАТЫ

Вы всегда можете проверить баланс вашего счета любым из следующих способов:

Вариант 1: в Личном кабинете на нашем сайте www.telekarta.tv.

Вариант 2: в мобильном приложении «Телекарта. Личный кабинет». Скачайте мобильное приложение бесплатно в AppStore или GooglePlay.

Вариант 3: позвоните по круглосуточному номеру 8 (800) 100•104•7. Номер карты доступа должен быть у вас под рукой. Звонок бесплатный по всей России.

# ОПЛАТА ПОДПИСКИ

При подключении спутникового ТВ «Телекарта» на вашей карте доступа уже есть предоплаченная подписка. Когда она закончится, вам потребуется оплатить ее продление.

Своевременная оплата подписки на базовый пакет позволит вам сохранить свое участие в программе «Телекарта Бонус» и пользоваться ее привилегиями.

### *Не допускайте перерывов в предоставлении услуг Спутникового ТВ «Телекарта» и оплачивайте услуги по выгодной цене.*

Важно! Для оплаты подписки используется номер карты доступа. Воспользуйтесь любым удобным для вас способом оплаты из перечисленных ниже:

### Оплачивать онлайн, не выходя из дома

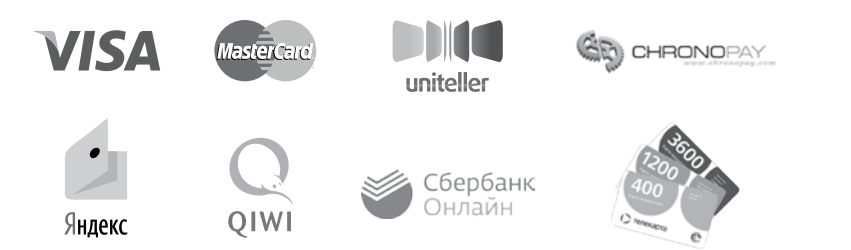

1. Карта предоплаты – приобретите карту и активируйте её.

Активировать карту доступа можно на сайте www.telekarta.tv в разделе «Подключайся» или по номеру 8 (800) 100•104•7.

2. Оплата через Qiwi кошелёк или Яндекс. Деньги – выберете в разделе платежей «Телекарту» и переведите деньги на номер своей карты доступа.

3. Оплата банковской картой – оплата при помощи сервиса Uniteller или Chronopay

4. Через «Сбербанк Онлайн». Для экономии времени и беспрерывного просмотра телевидения абоненты выбирают услугу «Автоплатеж». И вот почему:

- Бесплатно. Пополняйте баланс без платы за перевод денег.
- Надежно. Больше не нужно беспокоиться и помнить о необходимости своевременной оплаты ТВ.
- Удобно. Платежи зачисляются в режиме реального времени с информированием по СМС.

Подключить услугу можно в главном меню платежей и переводов, выбрав раздел «Автоплатежи».

### Другие способы оплаты

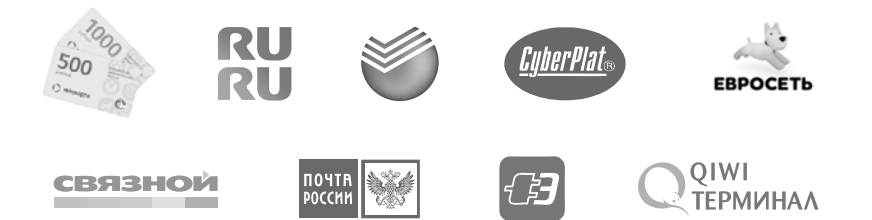

Карты оплаты дополнительных пакетов. Вы можете приобрести их в офисах продаж спутникового ТВ или у мастера-установщика.

#### Пополнить счет можно:

- Через Qiwi терминал.
- В кассах магазинов техники и сотовой связи Евросеть, Связной, Эльдорадо.
- Через платёжные системы Киберплат и RURU.
- В отделении Почты России заполнить квитанцию, которую предоставят в отделении.
- В отделении банка Сбербанк по квитанции. Для оплаты используйте следующие реквизиты:

*ИНН: 7714813068 БИК: 044525225 Получатель платежа: OОО «Телекарта»* 

Банк получателя: *Московский банк ПАО «Сбербанк», г. Москва Кор.счет: 30101810400000000225 Номер счета получателя: 40702810438040025630*

# ПРОГРАММА ЛОЯЛЬНОСТИ И УСЛУГА «ПРИОРИТЕТ»

Подключив «Телекарту», вы стали участником программы лояльности «Телекарта Бонус».

«Телекарта Бонус» дарит вам уникальную возможность смотреть все самое интересное и не переплачивать. С первого дня просмотра вы получаете приемущества:

- Выгодная цена на базовые пакеты телеканалов со скидкой до 30%
- Скидка до 50% на дополнительные пакеты
- Оплата накопленными бонусами дополнительных пакетов
- Cash back от платежа

Чтобы сохранить свое участие в программе «Телекарта Бонус» вам просто необходимо своевременно оплачивать базовую подписку, не допуская перерывов в предоставлении подписки.

### Также нашим абонентам доступна услуга «Приоритет».

Это услуга-привилегия, которая совершенно бесплатно доступна всем абонентам Спутникового ТВ «Телекарта», у которых подключен базовый пакет «Безлимитный» или «Безлимитный Восток HD».

Абоненты других базовых пакетов также могут подключить услугу «Приоритет», оплачивая её полную стоимость – 50 рублей в месяц. Абоненты с «Приоритетом» получают:

- Приоритетный дозвон на «горячую линию»
- Тест-драйв дополнительных пакетов
- Скидки на абонентскую плату за сервис «Телекарта Онлайн»
- Участие в специальных закрытых акциях и конкурсах

Подробнее о программе лояльности и услуге «Приоритет» вы можете узнать на сайте www.telekarta.tvили по номеру 8 (800) 100•104•7.

# УСЛУГА «ТЕЛЕКАРТА ОНЛАЙН»

«Телекарта Онлайн» - это еще одна возможность смотреть любимые каналы Спутникового ТВ «Телекарта» в любом месте; где бы вы не находились - вы не расстанетесь с любимыми передачами вне дома. Сервис «Телекарта Онлайн» позволяет смотреть всё самое интересное на экране вашего смартфона, планшета, ноутбука и Smart TV.

С «Телекартой Онлайн» вы можете:

- Смотреть любимые каналы, где угодно через Wi-Fi и мобильный интернет 3G/4G
- Управлять эфиром с функцией перемотки и паузы
- Наверстать упущенное, благодаря архиву передач до 7 дней
- Поделиться подпиской: просмотр на трёх экранах одновременно

Подключить «Телекарту Онлайн» можно в Личном кабинете, на сайте online.telekarta.tv, по номеру 8 (800) 100•104•7 или через мастераустановщика.

Также пользователям «Телекарты Онлайн» доступна услуга «Кинотеатр». Это более чем 5000 кинофильмов\*, коллекция которых постоянно обновляется.

### Смотрите фильмы в «Кинотеатре» «Телекарты Онлайн»:

- без рекламы и в отличном качестве
- одновременно на трёх устройствах
- с любого момента фильма

• без дополнительных регистраций

Подробнее о сервисе «Телекарта Онлайн» вы можете узнать на сайте online.telekarta.tv, скачав мобильное приложение «Телекарта Онлайн», или, позвонив по номеру 8 (800) 100•104•7.

\*Контент предоставлен IVI.

# ИНФОРМАЦИОННЫЕ РЕСУРСЫ «ТЕЛЕКАРТЫ»

Не нашли в справочнике того, что вам нужно? Это точно есть:

### на сайте

Абсолютно всю интересующую вас информацию, включая подключения, тарифы, акции, анонсы и важные новости вы сможете найти на сайте www.telekarta.tv

#### на инфоканале

Телеканал с самой важной информацией для наших абонентов! Новости телеканалов, анонсы новых программ, информация по акциям и спецпредложениям, премьерные показы первых серий новых сериалов и многое другое вы найдёте на инфоканале «Телекарты». Включайте кнопку «21» и будьте в курсе всех новинок!

#### в личном кабинете

В личном кабинете вы можете посмотреть свой баланс, внести оплату, подключить дополнительные услуги и принять участие в акциях.

### *Совет: для управления подпиской с мобильного телефона скачайте мобильное приложение «Телекарта: Личный Кабинет» бесплатно в AppStore или GooglePlay.*

#### в интернет-магазине

Новейшие оборудование, приёмники, карты продления подписки и многое другое вы сможете найти в нашем интернет-магазине.

#### в социальных сетях

Вступайте в группы «Телекарта» в социальных сетях и будьте в курсе последних новостей, а также участвуйте в конкурсах специально для подписчиков.

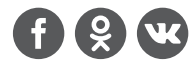

и вы всегда можете позвонить на горячую линию 8 (800) 100•104•7 Звонок по России бесплатный.